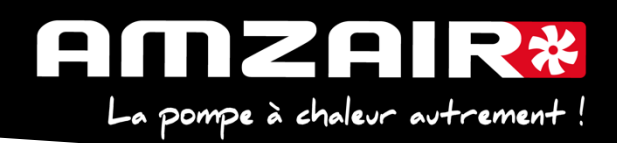

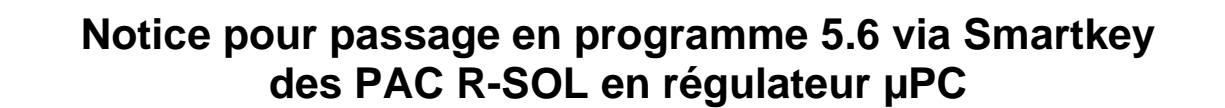

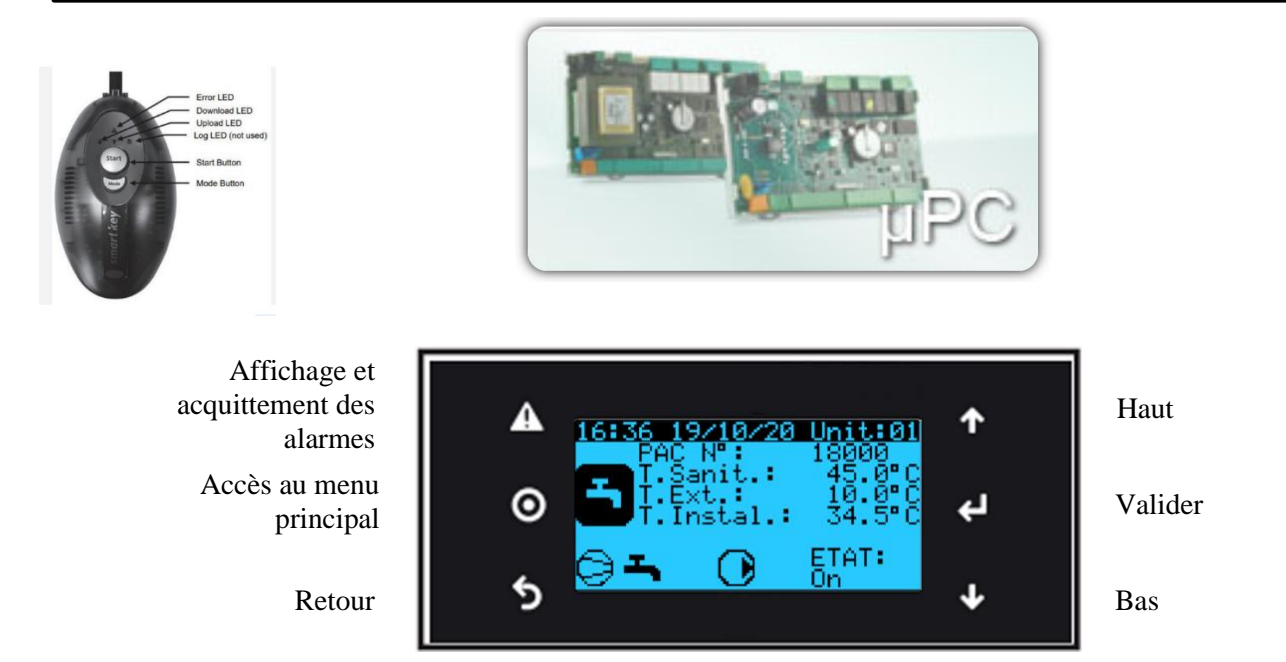

## **Préambule :**

Les paramètres propres à l'installation vont être effacés par la mise à jour.

**1. Collecter les paramètres et indiquer les valeurs dans le tableau de relevés.**

## **Procédure** :

**2**.Arrêter la PAC

Appuyer sur "Prg" •A.On/Off Unité

A.On/Off Unité •Marche Arrêt

Arrêt et appuyer sur "Retour"

**3**.Couper l'alimentation électrique avec l'interrupteur général.

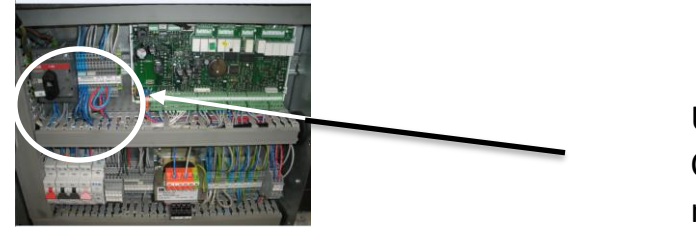

Une fois la PAC sur « Arrêt » Couper l'alimentation au niveau de l'Interrupteur Général

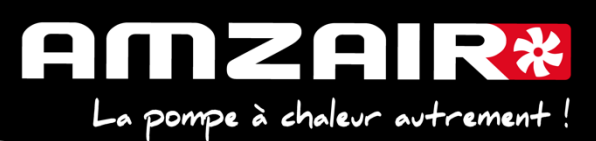

**4.** Brancher la smartkey sur la carte, à la place du câble afficheur.

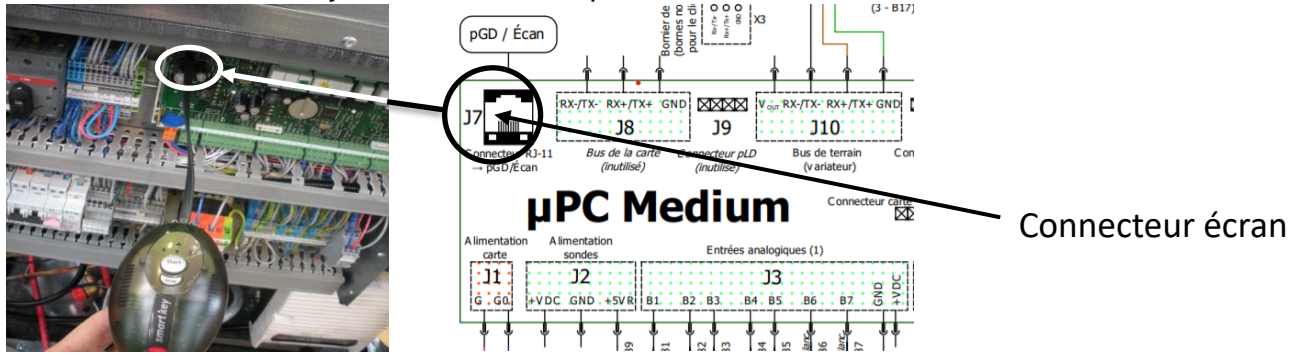

**5.** Remettre sous tension avec l'Interrupteur Général

**6.** Les 2 flèches de la clé vont clignoter environ 30 sec et un bip sonore est émis

**7.** Le bouton Start s'allume ainsi qu'une flèche et le bouton mode

**8.** Le sens du transfert doit être indiqué de la clé vers la carte (flèche en direction du câble)

si l'inverse se produit vous pouvez corriger en appuyant sur le bouton ''mode''.

**9.** Lorsque la flèche est correctement positionnée il suffit d'appuyer 1 seconde sur le bouton ''START'' la flèche clignote durant toute la période du transfert (environ 8 mn) puis un nouveau bip sonore sera émis indiquant la fin du transfert.

**10.** Couper à nouveau l'alimentation électrique avec l'Interrupteur Général, attendre 5 secondes. **11.** Débrancher la clé, rebrancher l'écran et rétablir l'alimentation électrique avec l'Interrupteur Général.

L'écran va mettre quelques secondes à se réactiver, puis :

**12.** A l'aide du tableau des relevés, reporter les valeurs dans le nouveau menu pour retrouver les réglages initiaux

**13. Si th -tune :** modifier l'adressage comme suit :

Procédure à effectuer pour chaque e-Th (Th-Tune) :

- 1. Appuyer simultanément sur les boutons  $\mathscr{L}$  et  $\circ$  pendant 3 secondes. L'affichage  $\mathcal{L}$  od  $\mathcal{L}$   $\Box$  apparaît et clignote.
- 2. Faire tourner le bouton  $\widehat{\phantom{I}}$  dans le sens horaire jusqu'à afficher  $\mathcal{L}$  od  $\mathcal{E}$   $\widehat{D}$   $\widehat{C}$ . Puis valider en appuyant sur ce même bouton.

3. Add<sup>-</sup>s'affiche à l'écran. Appuyer à nouveau sur le bouton<sup>-</sup>, la valeur clignote. Tourner le bouton  $\sqrt{-}$  pour changer de valeur :  $\overline{d}$  =  $\overline{d}$  pour le e-Th (Th-Tune) zone 1.

- $-Hdd H$  pour le e-Th (Th-Tune) zone 2.  $\overline{H}$   $\overline{H}$  pour le e-Th (Th-Tune) zone 3.
- 
- 4. Appuyer sur  $\Phi$  pour revenir à l'écran d'accueil (ou tourner le bouton  $\Phi$  dans le sens antihoraire pour afficher  $E5L$  et appuyer sur  $\sqrt{2}$ .

## **14. Fin de réinitialisation**

Couper à l'Interrupteur Général. **15. Redémarrer la PAC** Remettre sous tension avec E0 et E1

**15**. Fin de la procédure

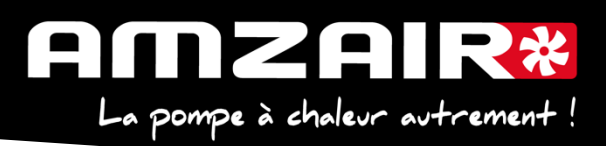

## **Pour connaitre la version installée :**

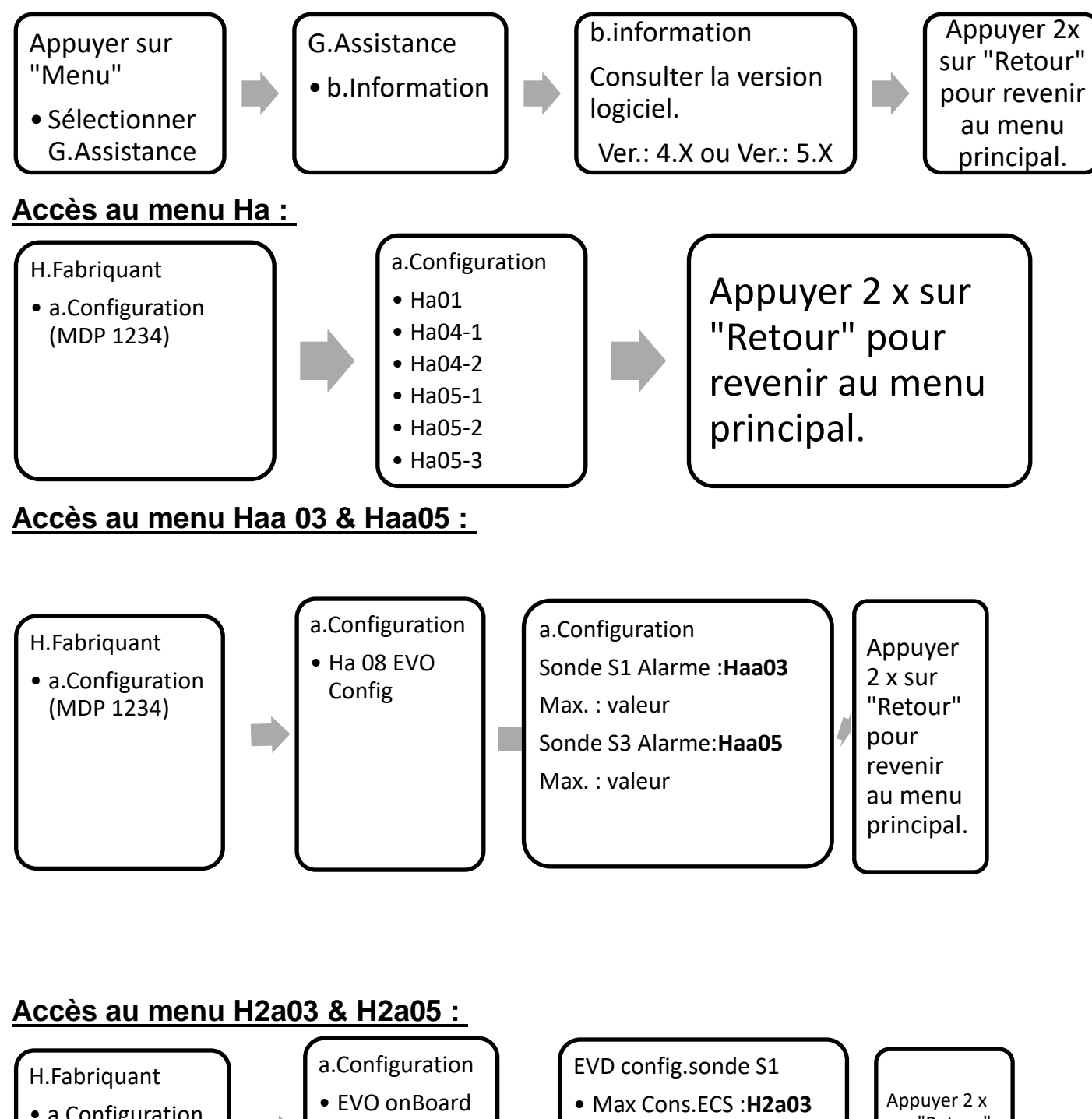

• a.Configuration (MDP 1234)

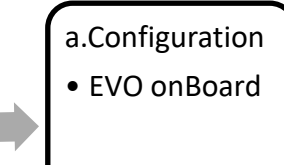

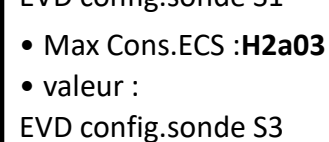

• Max Cons.ECS : **H2a05**

• valeur :

sur "Retour" pour revenir au menu principal.

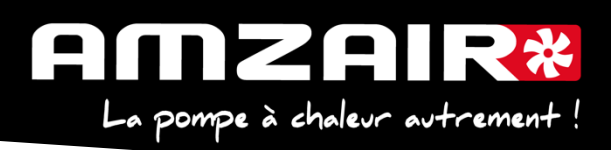

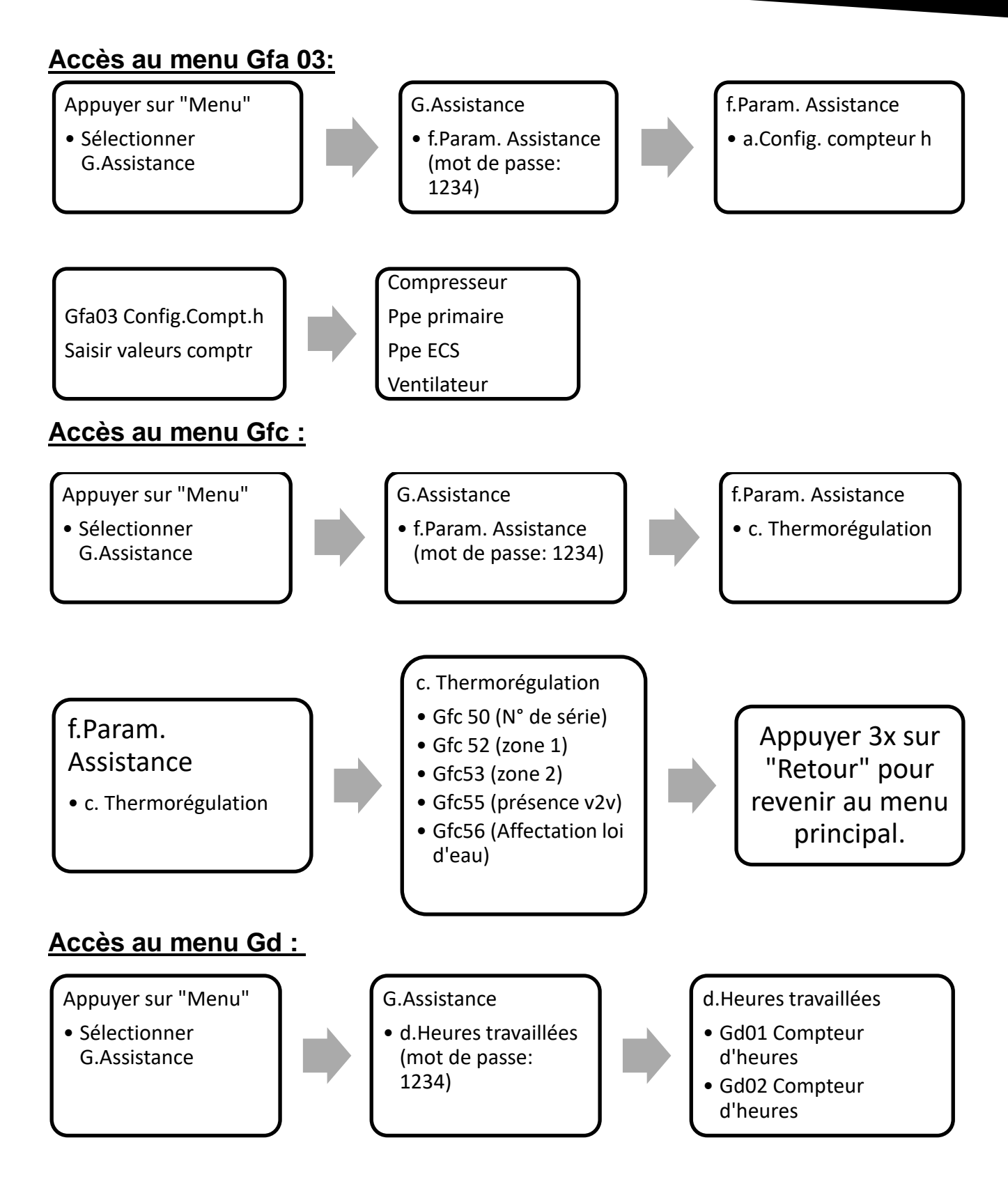

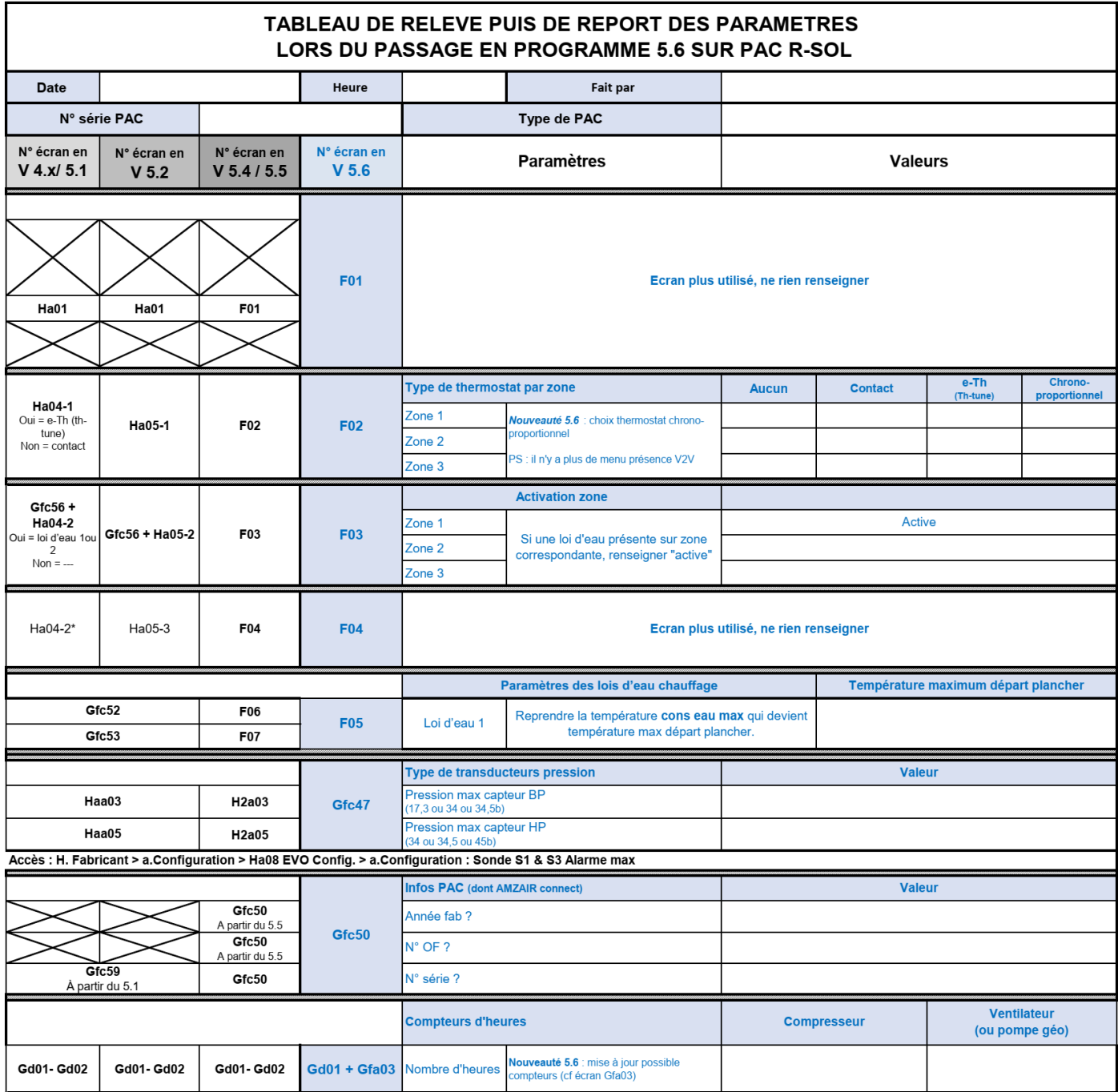